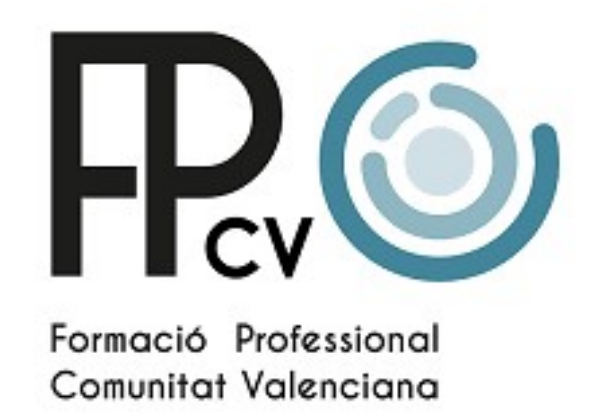

PROCESO DE INCORPORACIÓN DE LOS DOCENTES A AWS ACADEMY

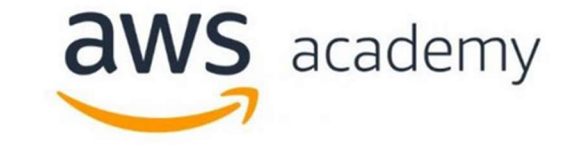

Abril de 2022

## ÍNDICE

#### A) ACCESO, USUARIO Y CONTRASEÑA

- B) GUÍA DEL PROGRAMA, PLATAFORMA Y RECURSOS DISPONIBLES DE AWS ACADEMY
- C) LMS DE AWS ACADEMY
	- a. CURSOS PARA INICIARTE EN EL LMS DE AWS ACADEMY
		- i. CURSO DE ORIENTACIÓN PARA DOCENTES
		- ii. GESTIÓN DE CURSOS
	- b. CURSOS DE AWS ACADEMY (nivel básico (Foundations) y nivel intermedio (Associate))
	- c. CURSOS DISPONIBLES. VERSIONES
		- i. DOCENTES
		- ii. ESTUDIANTES
	- d. ITINERARIO FORMATIVO RECOMENDADO POR DOCENTES
	- e. LEARNERS LABS
	- f. ACCESO DIRECTO AL LMS DE AWS ACADEMY
- D) FOROS Y SOPORTE DE AWS ACADEMY

# Proceso de incorporación a AWS Academy

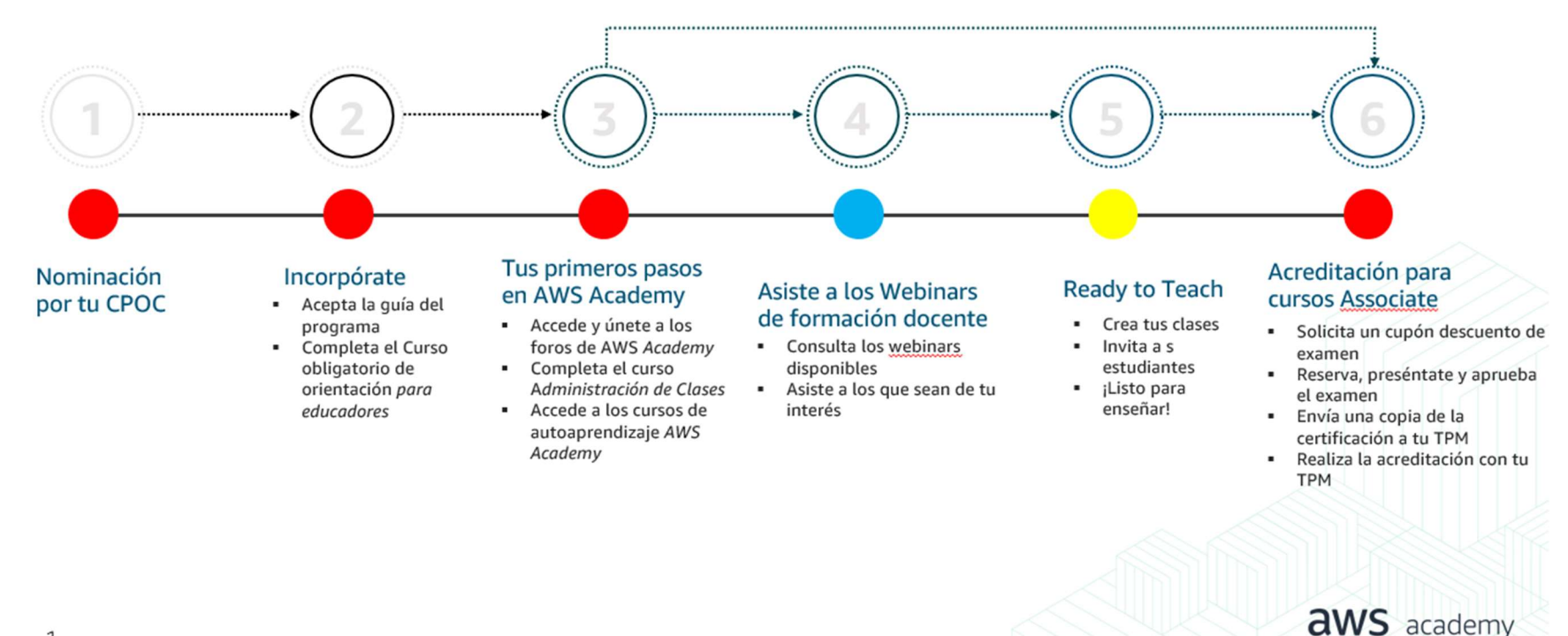

#### A) NOMINACIÓN, USUARIO Y CONTRASEÑA

1. Solicitud de contraseña para primer acceso. Una vez hayas sido nominad@ por tu CPOC, recibirás un correo para iniciar sesión en el portal de AWS Academy. La primera vez que accedas deberás solicitar tu contraseña enviando un correo electrónico con la cuenta que fuiste nominad@ por tu CPOC a support@awsacademy.com, con el asunto siguiente "Password Setup Request".

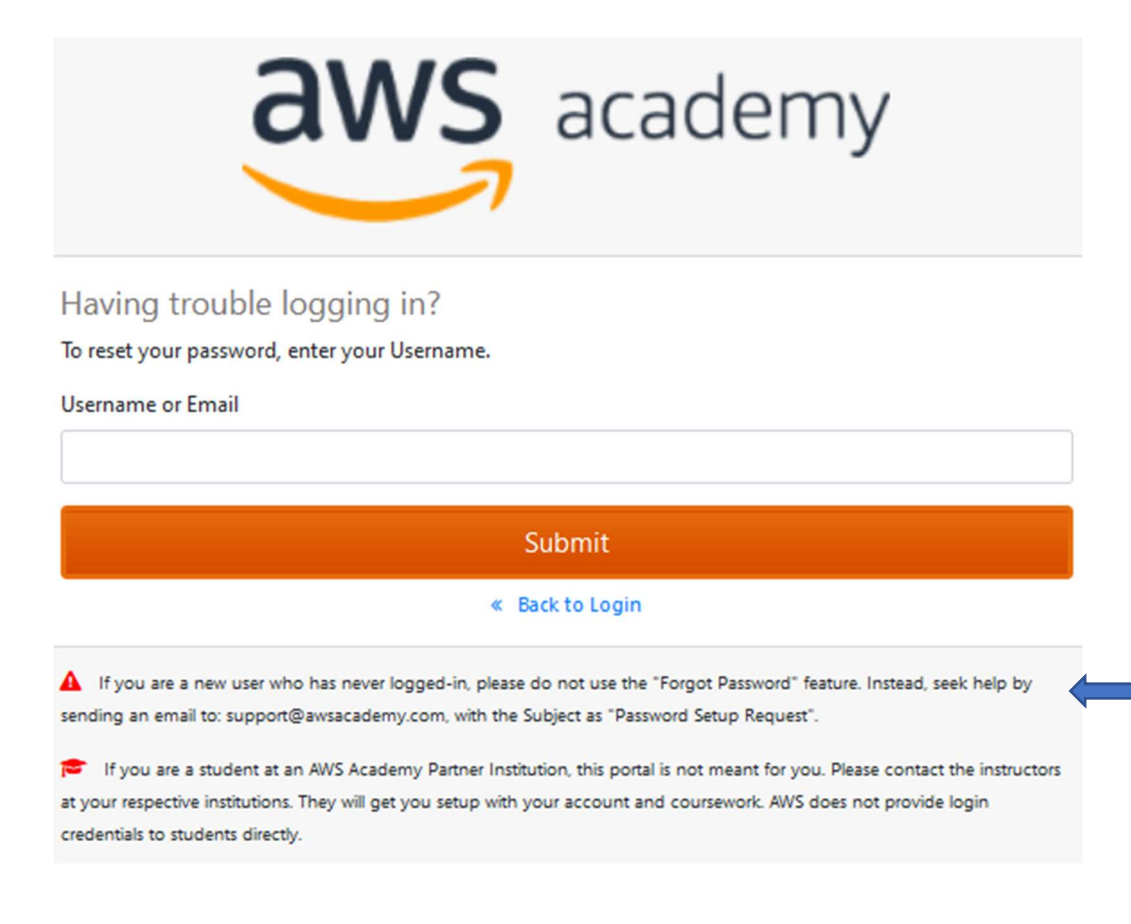

2. Inicio de sesión en el portal de AWS Academy. Para acceder al portal de AWS Academy e iniciar sesión (AWS Academy: https://www.awsacademy.com/sitelogin), necesitarás tu usuario que es tu dirección de correo electrónico (con la que fuiste nominad@ por tu CPOC) con la terminación «.awsacademy» (por ejemplo, john.doe@example.com.awsacademy). Además, necesitarás la contraseña que has obtenido siguiendo las indicaciones del apartado anterior.

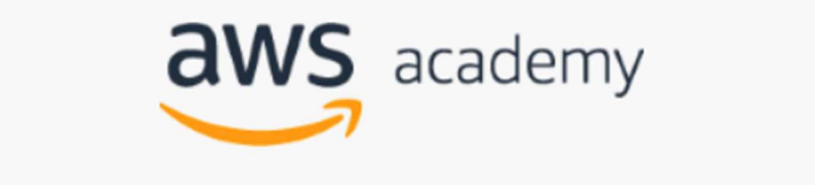

Username

.awsacademy

Password

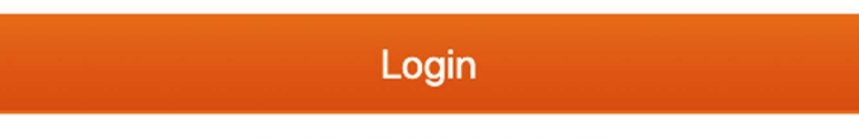

& Forgot your Password?

#### B) GUÍA DEL PROGRAMA, PLATAFORMA Y RECURSOS DISPONIBLES DE AWS ACADEMY

1. Guía del programa. Una vez hayas iniciado sesión, te aparecerá la guía del programa. Para seguir con el proceso de incorporación a AWS Academy, lee la guía y haz clic en el botón "Acknowledge". Posteriormente, recibirás un mail con las instrucciones para realizar el Curso de orientación para docentes (Educator Orientation Course).

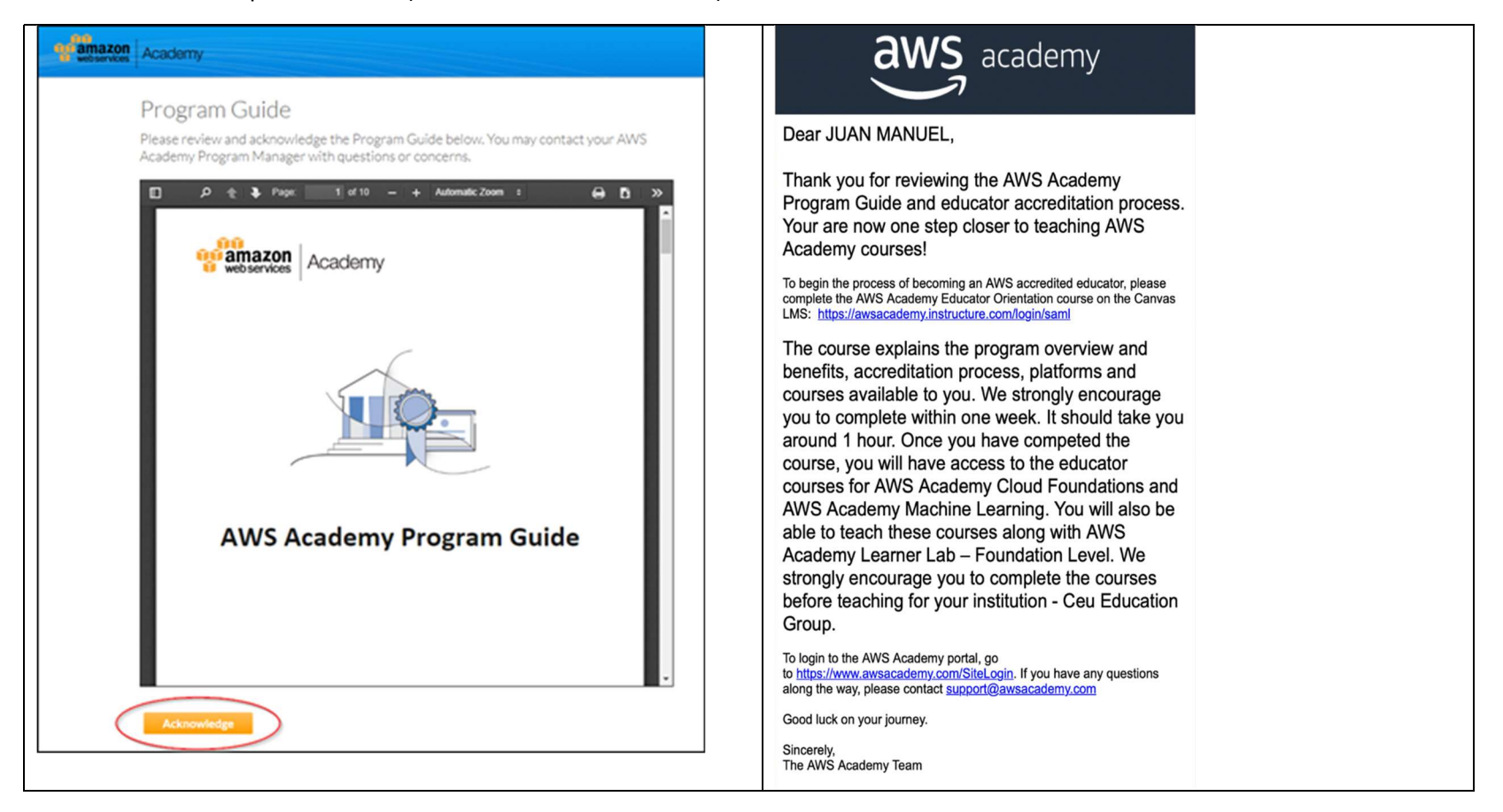

2. Plataforma del portal de AWS Academy. En el portal de AWS Academy, podrás encontrar la información sobre (1) recursos, (2) perfil, (3) Contacto, (4) Forums, así como (5) el acceso directo a nuestro LMS. En el LMS, encontrarás los cursos a los que puedes acceder como estudiante, así como lo que crees para tus estudiantes. En la descripción de los cursos, podrás encontrar la información de los cursos, incluyendo el programa, los servicios incluidos, así como los requerimientos para los docentes.

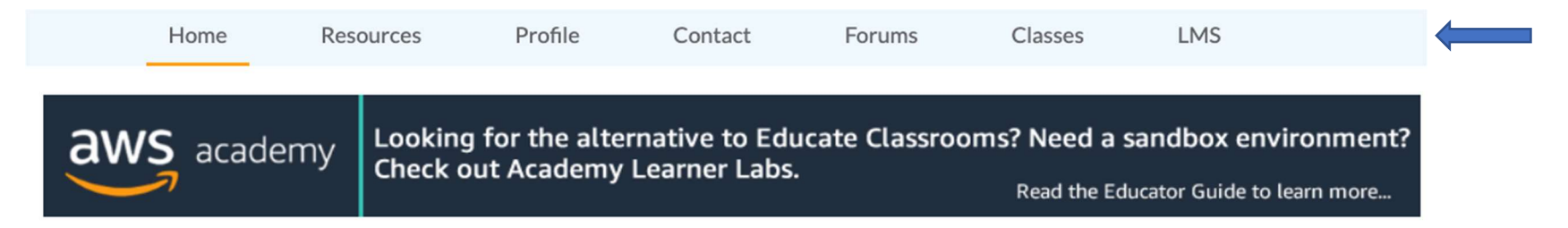

## Welcome Information

Thank you for your participation in the AWS Academy Program. This portal allows you to view information about your instructor accreditation status, access program documents, and update your educational profile.

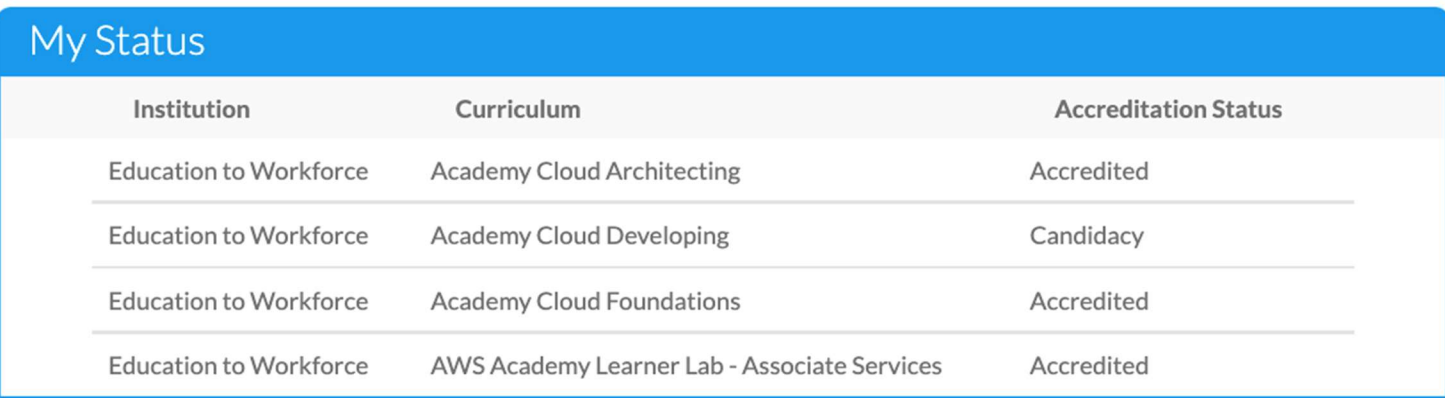

3. Recursos disponibles en el portal de AWS Academy. En la pestaña de Recursos en el portal de AWS Academy, podrás encontrar recursos docentes, legal, de marketing, así como los materiales docentes de los diferentes cursos incluidos en el LMS de AWS Academy.

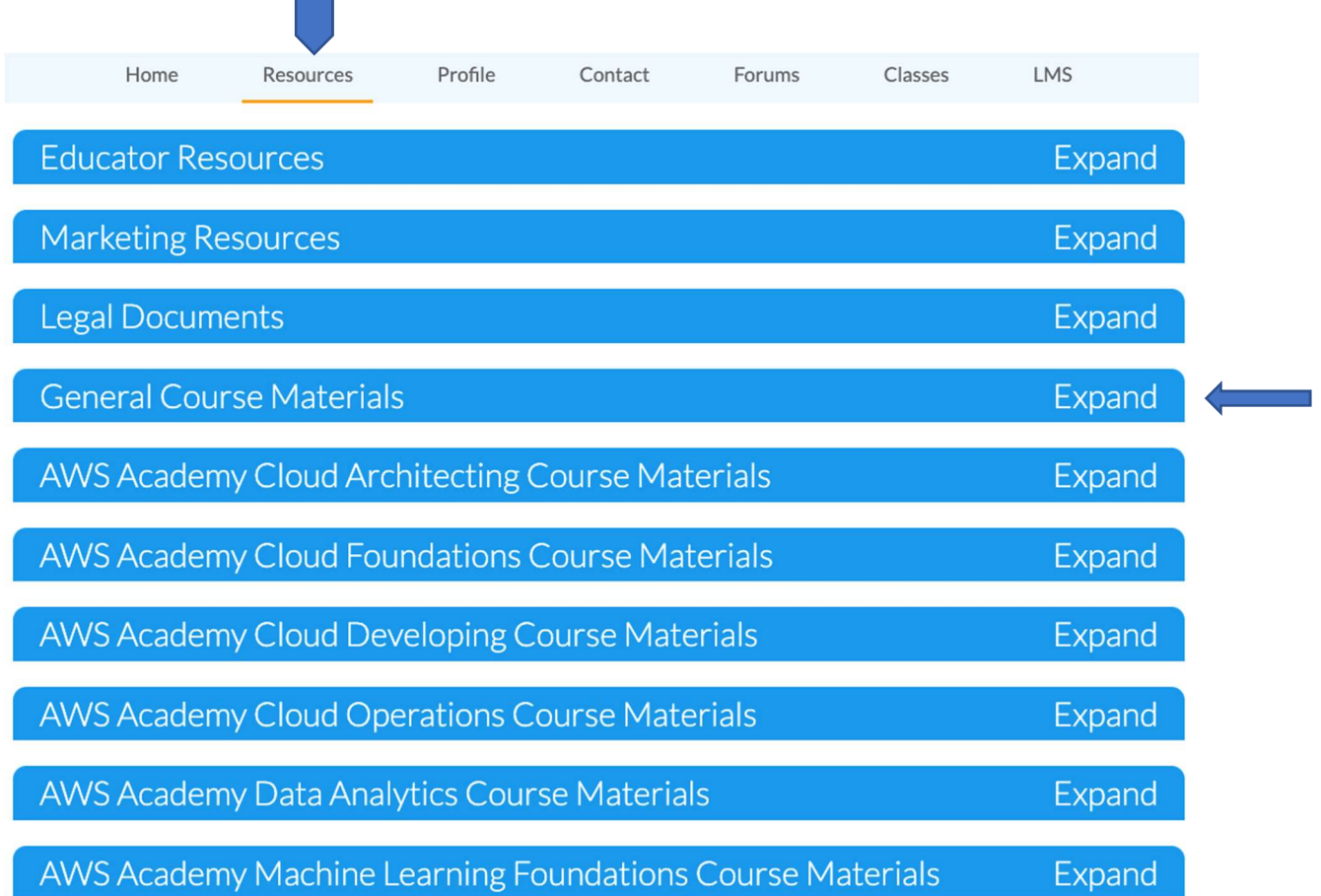

**Contract Contract** 

#### C) LMS DE AWS ACADEMY

a. Panel de cursos. Una vez completado el curso de Orientación para docentes (Educator Orientation Course), en el panel te aparecerá el curso Managing Classes y el resto de cursos (nivel Foundation) para los que has sido nominad@. El curso de orientación es obligatorio y hasta que lo hayas completado, no te aparecerán el resto de cursos.

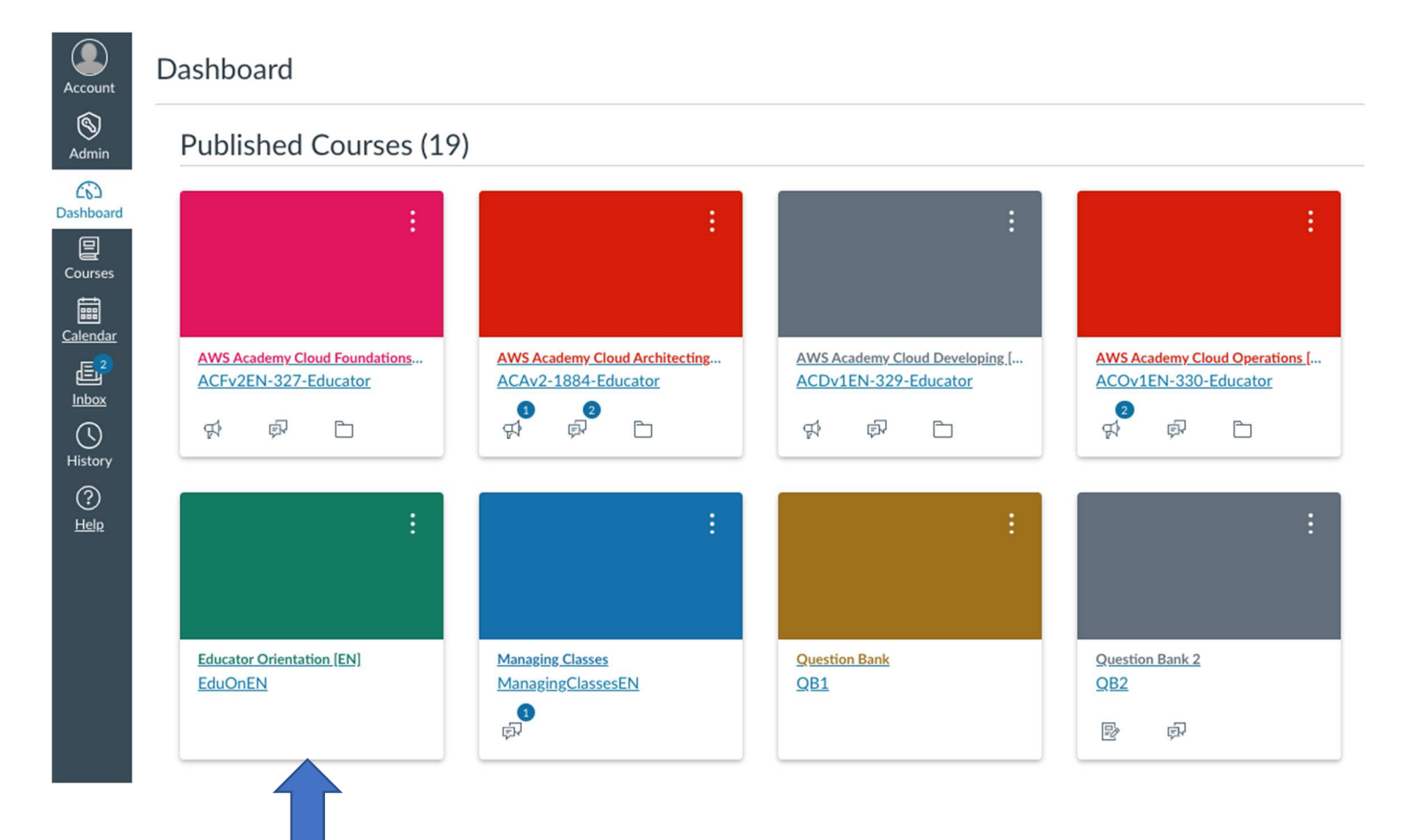

#### b. CURSOS PARA INICIARTE EN EL LMS DE AWS ACADEMY

Curso de Orientación para Docentes (AWS Academy Educator Orientation course). Para poder empezar en el LMS de AWS Academy, deberás completar el curso de orientación para docentes de una hora aproximada de duración. Este curso proporciona a los docentes una introducción sobre AWS Academy, así como una visión general del programa, del currículo, del proceso de acreditación, y lo que necesitas saber antes de comenzar a impartir y utilizar los cursos y recursos de AWS Academy. ESTE CURSO ES OBLIGATORIO.

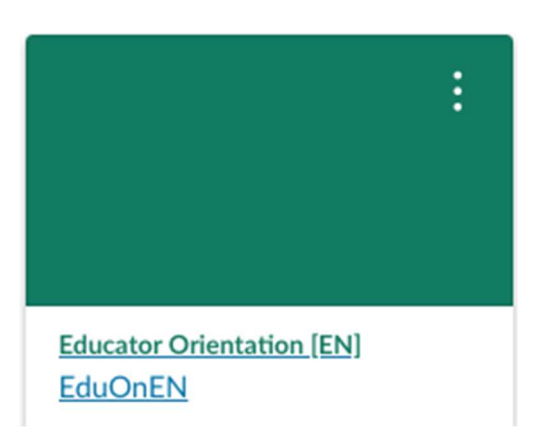

 Gestión de cursos (AWS Academy Managing Classes course). Mediante este curso, podrás descubrir cómo crear una clase, agregar estudiantes, recursos para educadores y solicitar soporte. Estás inscrit@ en este curso como estudiante y permanecerá en tu panel de control para que puedas acceder fácilmente al mismo cuando te resulte necesario. La mayoría de tus preguntas puedes encontrarlas en este curso. EN ESTE CURSO ES ESENCIAL PARA LA GESTIÓN DE LOS CURSOS Y DE LOS AWS ACADEMY LEARNERS LABS, SOLICITAR LOS VOUCHERS DEL 50% DE DESCUENTO Y ACCEDER AL BANCO DE PREGUNTAS PREPARATORIAS PARA LAS CERTIFICACIONES.

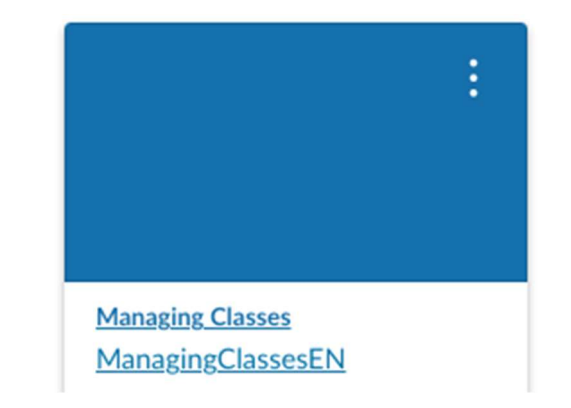

#### c. NIVELES DE LOS CURSOS DE AWS ACADEMY Y SU VINCULACIÓN CON LAS CERTIFICACIONES PROFESIONALES DE AWS<sup>1</sup>

Una vez has sido nominad@ por tu CPOC, tendrás acceso a todos los cursos de nivel básico (Foundations) de AWS Academy: AWS Academy Cloud Foundations, AWS Academy Introduction to Cloud (Semestre 1 y 2), AWS Academy Machine Learning Foundations, AWS Academy Engineering Operations Technician y AWS Academy Data Center Technician. En el caso de que quieras acceder a los cursos de nivel intermedio (Associate), será necesario que tu CPOC te nomime (cursos de nivel Associate: AWS Academy Architecting, AWS Academy Developping, AWS Academy Operations, AWS Academy Data Analytics, etc.) para que puedas iniciar el proceso de acreditación.

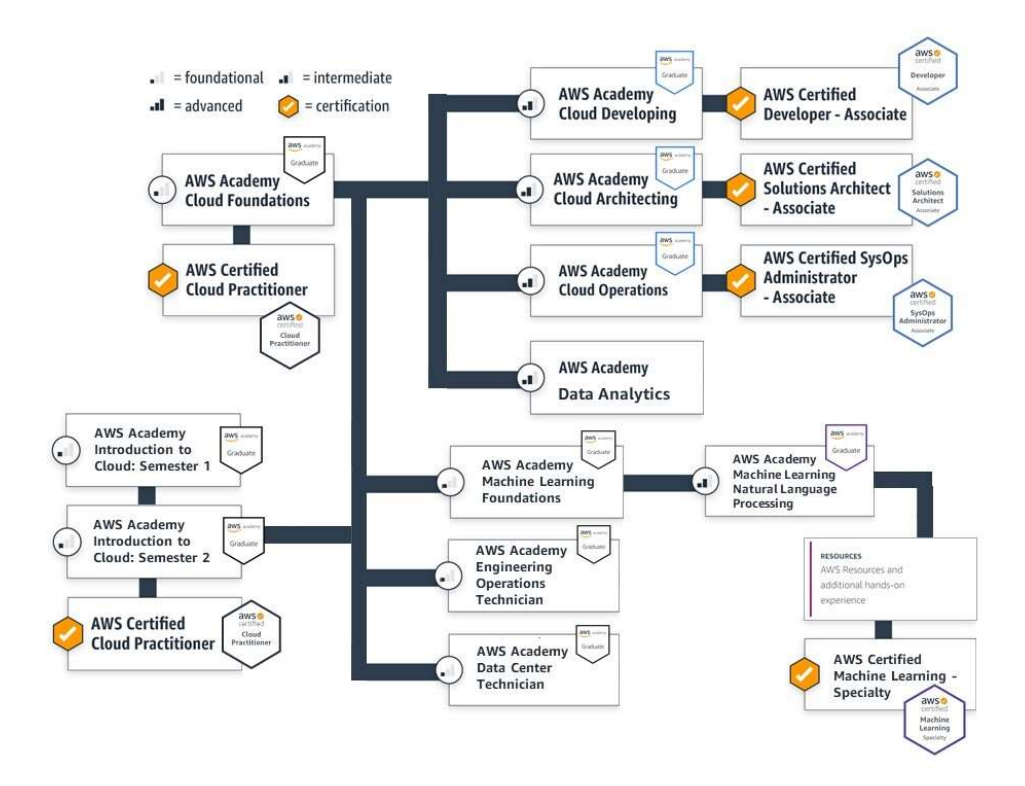

-

<sup>&</sup>lt;sup>1</sup> Se recomienda utilizar/revisar otros materiales como guías , así como practicar accediendo al banco de preguntas gratuitas de AWS (más información en el Foro Enseñando Cloud con AWS Academy).

- 4. Itinerario formativo recomendado para docentes. Una vez incorporad@ a AWS Adacemy, te recomendamos que comiences con el curso AWS Academy Cloud Foundations. Además, una vez hayas completado el curso de AWS Academy Cloud Foundations y en caso de que quieras proceder con cursos de nivel intermedio (Associate), solicita a tu CPOC que te nomine para el curso Associate en el que estés interesado (AWS Academy Architecting, AWS Academy Developping, AWS Academy Operations, AWS Academy Data Analytics, etc.) y puedas iniciar el proceso de acreditación.
- 5. AWS Academy Learners Labs. En el panel de cursos, a diferencia de los cursos para docentes, no aparecerá ningún AWS Academy Learner Lab, siendo necesario que procedas a crearlo si quieres practicar. Te recomendamos asistir a la sesión introductoria al funcionamiento de los AWS Academy Learner Labs o que revises la presentación disponible en el Foro Enseñando Cloud con AWS Academy.

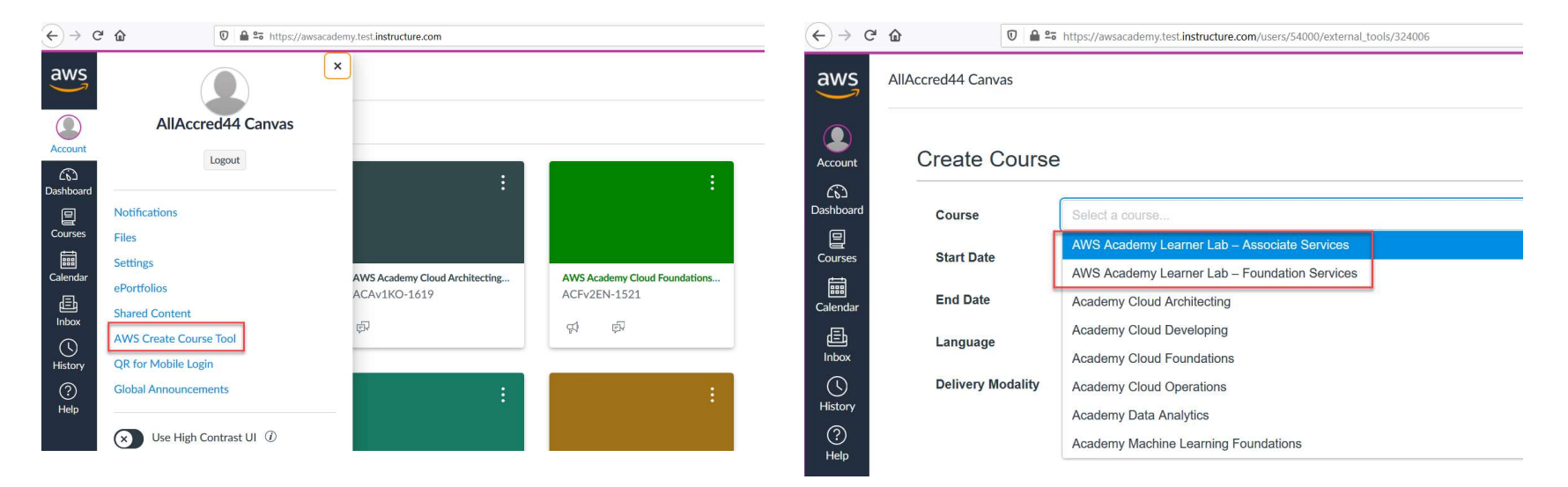

6. Acceso directo al portal de los cursos de Aws Academy (LMS). Accede a través del siguiente link https://awsacademy.instructure.com y haz clic en 'Inicio de sesión del educador' y use las mismas credenciales para AWS Academy Portal.

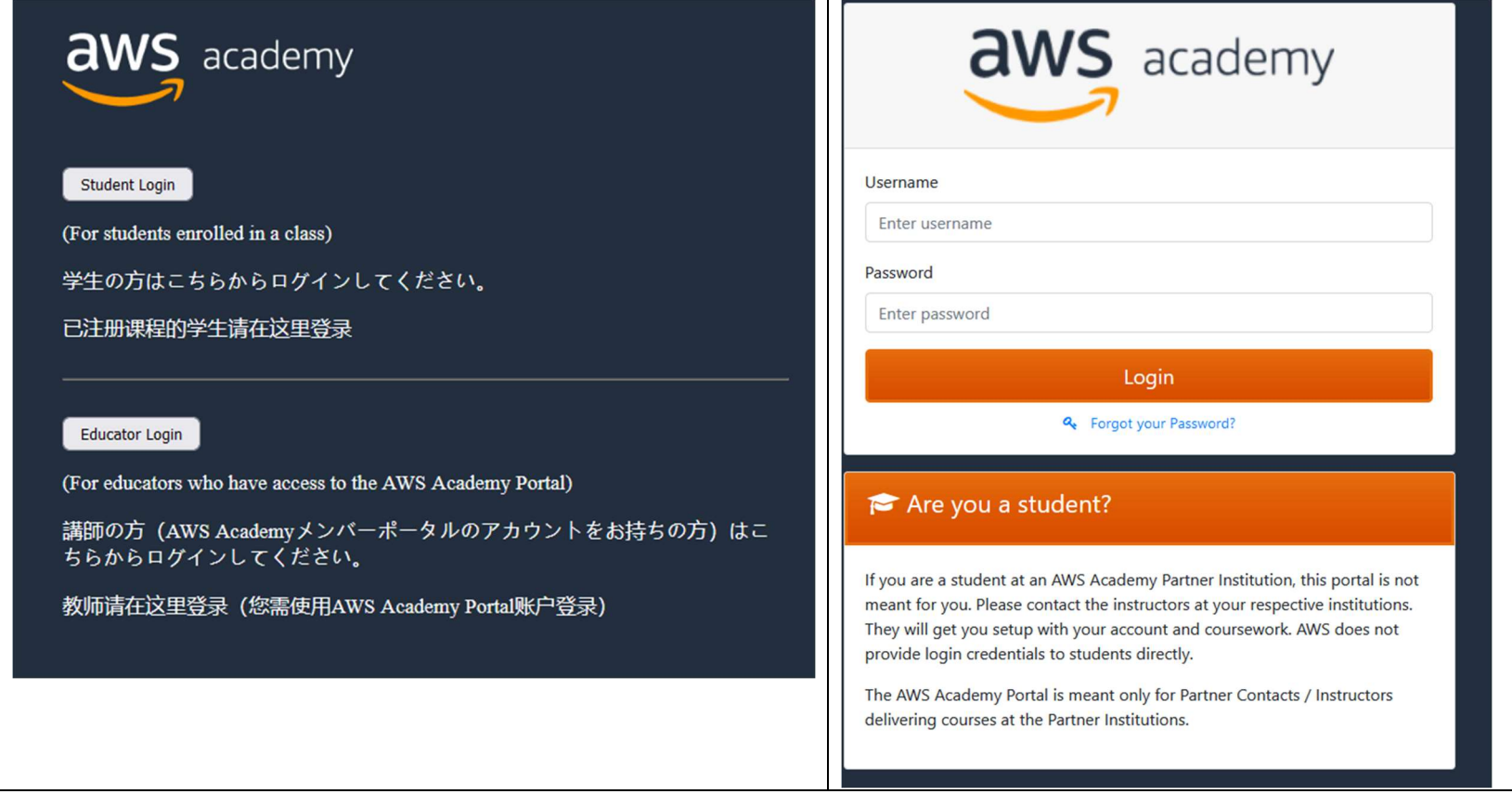

#### D) FOROS Y SOPORTE DE AWS ACADEMY

1. AWS Academy Forums. A través del AWS Academy portal, te recomendamos que te unas a los foros de AWS Academy que consideres oportunos y, especialmente, al Foro Enseñando Cloud con AWS Academy (España) LINK donde compartimos recursos, información y las actividades que organizamos para la comunidad docente.

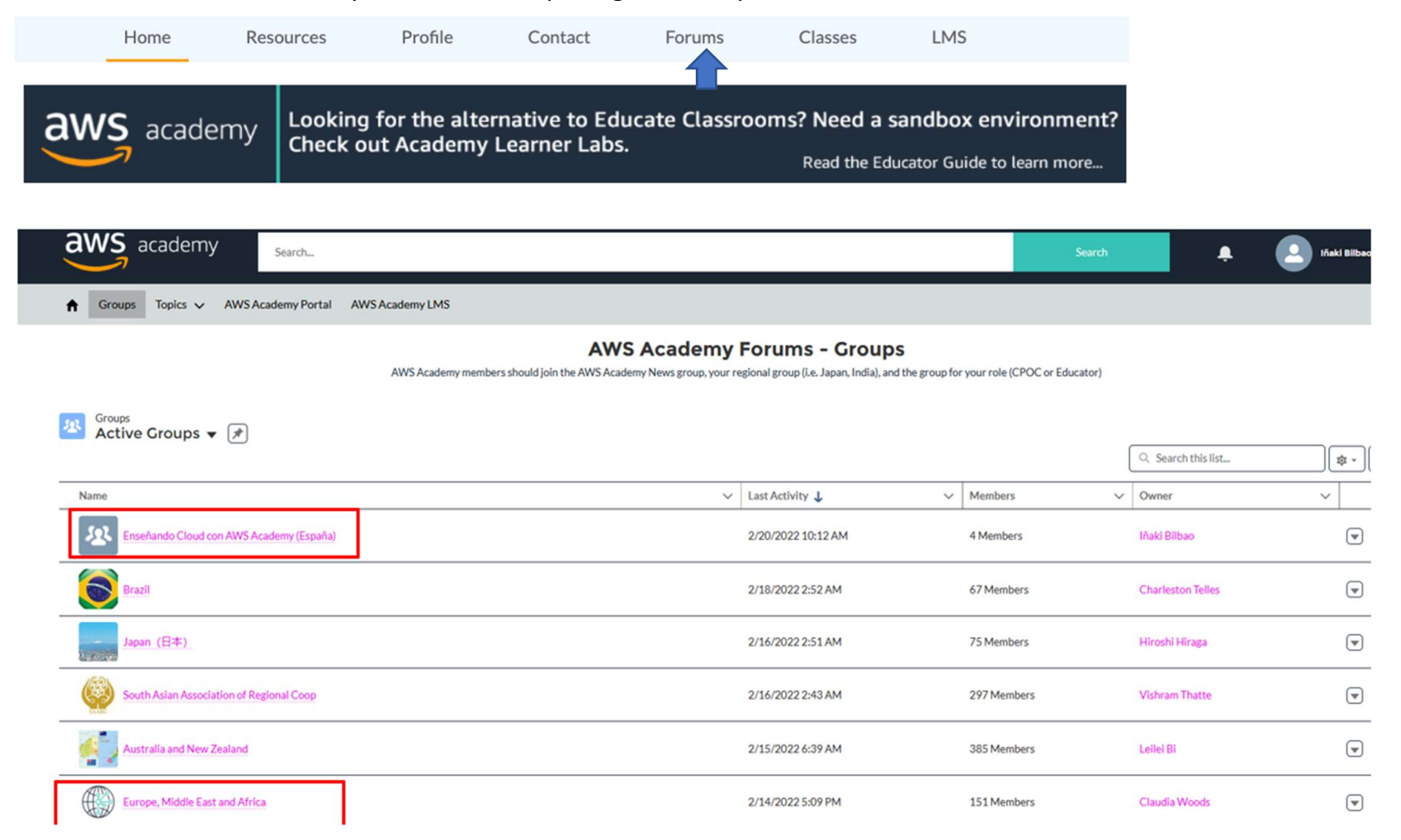

2. Soporte. Para cualquier incidencia con los cursos y los AWS Academy Learners Labs, utiliza el servicio de soporte que tenemos en el LMS, indicando la mayor información posible para que el equipo de soporte te pueda ayudar (país, curso, unidad, etc.) .

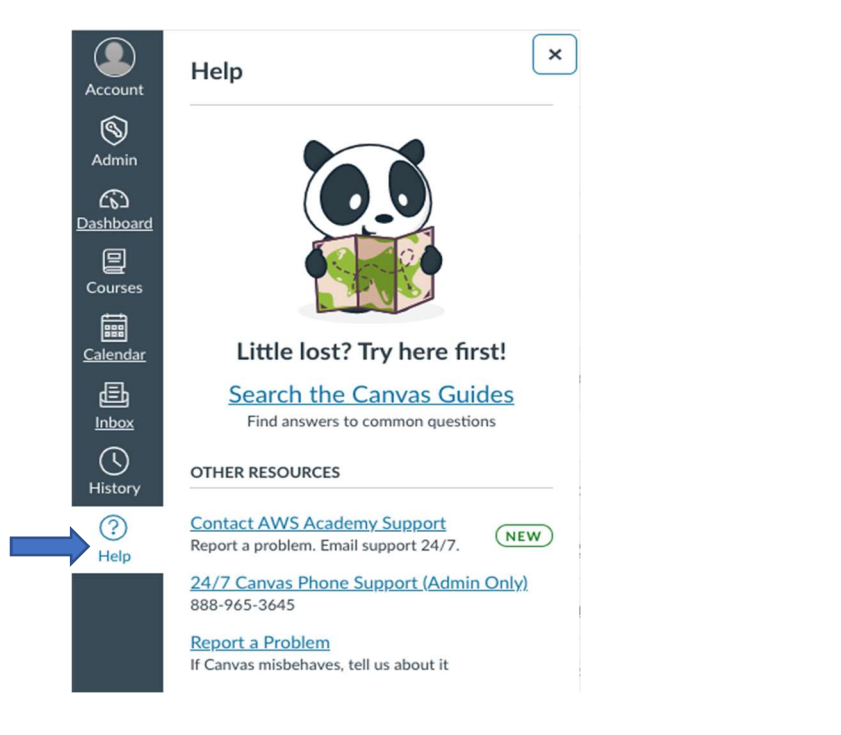

### **Contact AWS Academy**

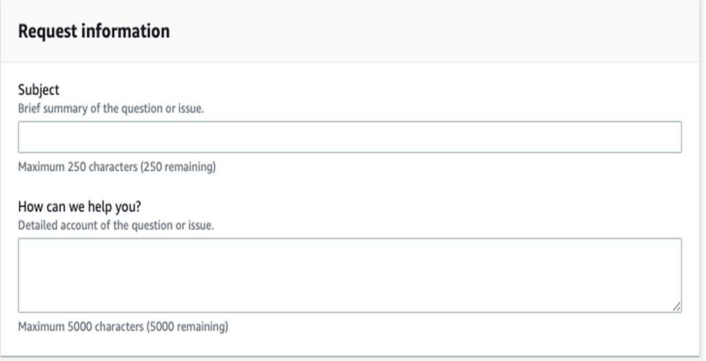

En caso de que no puedas acceder, solicita ayuda a través del siguiente link: https://support.aws.amazon.com/#/contacts/aws-academy